To manually enter or override the Account Number from the alarm panel, tick 'Enable Fix Account' on the summary page and enter the required Account Code.

Alternatively, changing Account Code or Central Station can be altered once the activation is completed by clicking the icon (1) next to the client entry and selecting the 'Edit' option. From here you can 'Enable Fix Account' by ticking the box and entering the required account code, and/or selecting your new Central Station. Once completed, click 'Save' to enable the changes.

 **Note: The SafeDial Wireless unit will reboot when a change is made to the Account Code or Central Station.** 

Successful activation/operation is indicated by the LED patterns displayed on the SDW unit (refer to page 7 of the Globe SafeDial Handbook). 'Pinging' the unit will also reconfirm a full successful activation.

- Enter the Serial Number Located on the box the product was shipped in, or the bottom of the SafeDial unit.
- 4 A text window will appear, prompting the below data to be entered:
	- **Central Station**  Select the Central Station / Control Room the unit is to be monitored by
	- **Account Prefix** The 1345 / 1300 Number or Receiver Prefix to be selected from the drop-down box, dependant on the

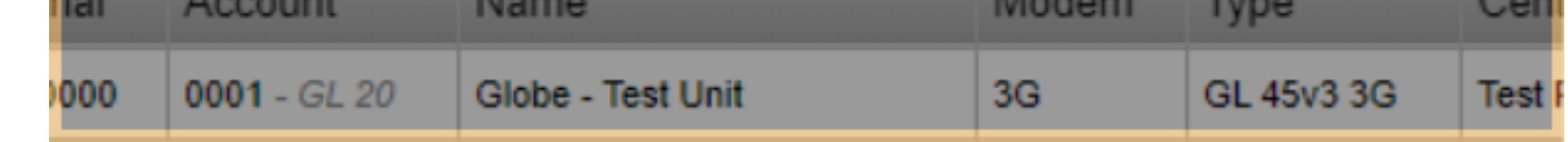

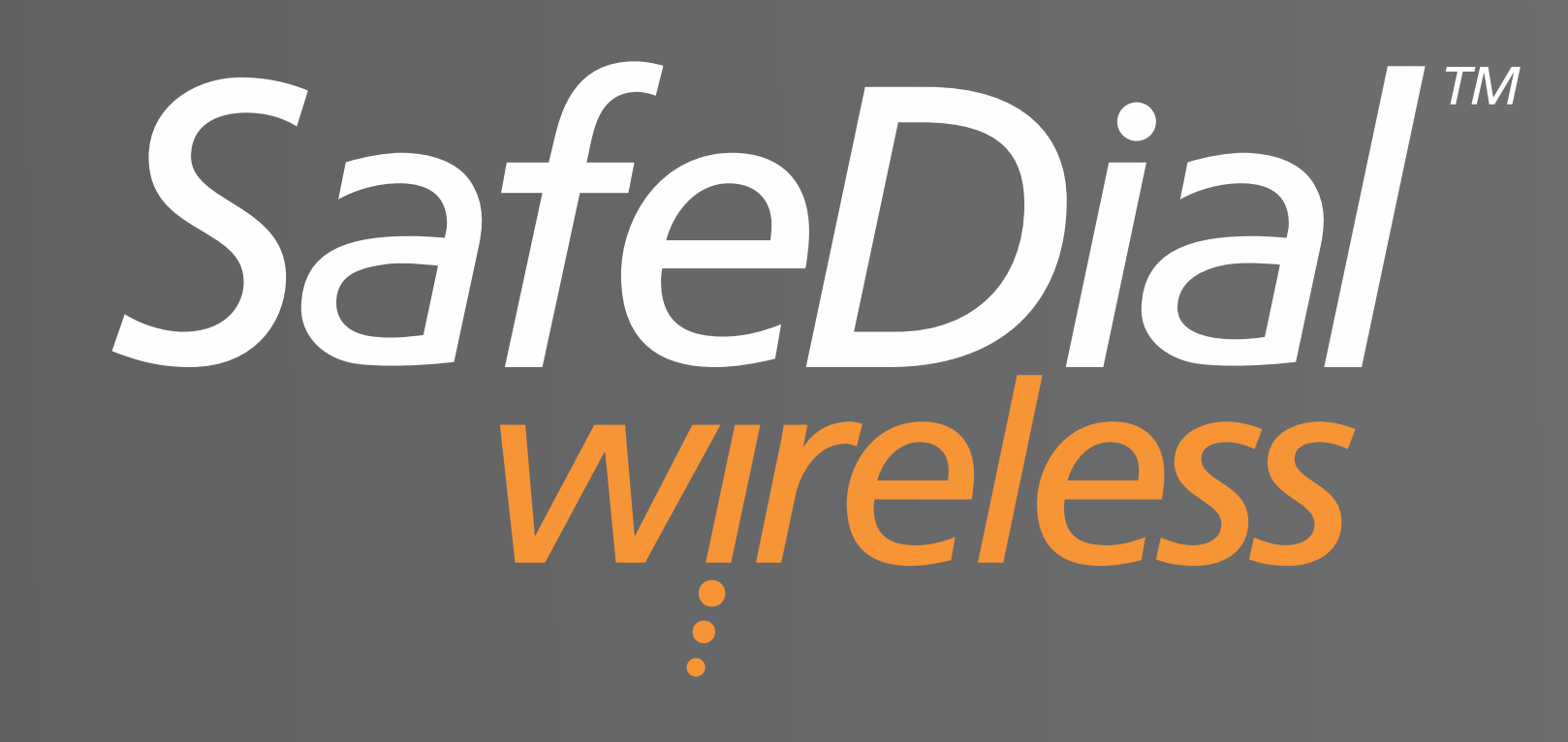

## Activating a SafeDial Wireless Unit

Fit the antenna and ensure all cabling is completed correctly.

### 1300 73 73 14 support@globetelecom.com.au

1 Go to **https://safedial.permaconn.com** on your PC, tablet or

smartphone and login using your assigned SafeDial Toolbox/ ATLAS user details.

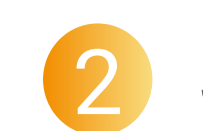

2 Select the **FLEET** tab, then click on the green **ACTIVATE** button.

Central Station selected

#### **Note: If you have only (1) 1345 / 1300 Number or Receiver Prefix, this option will not appear.**

• **Name -** Client Name, Location, Address etc. Associated with the unit

5 On the final summary page, check that all information is entered correctly and select "**ACTIVATE**"

6 **ACTIVATION IS COMPLETE**

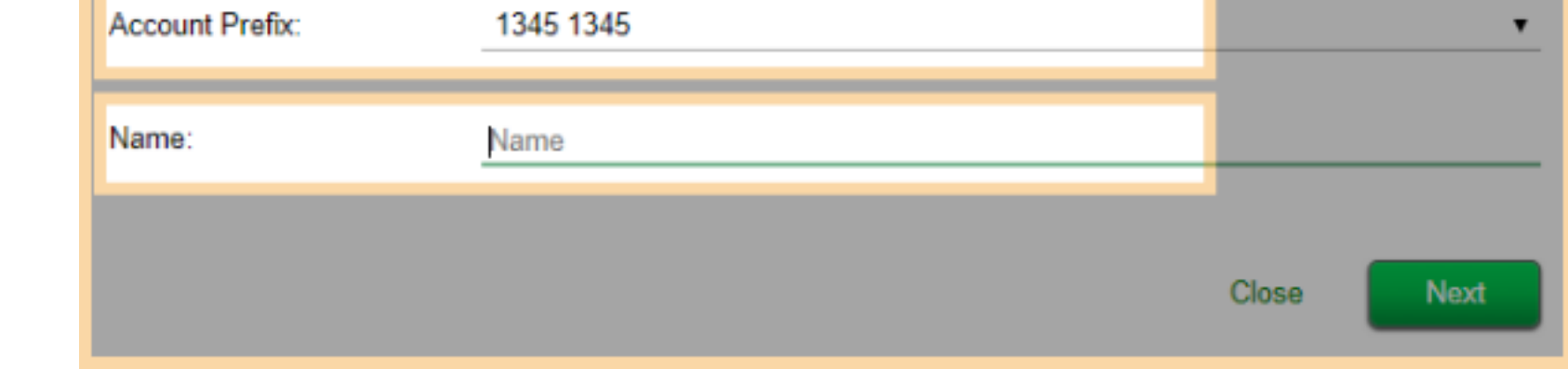

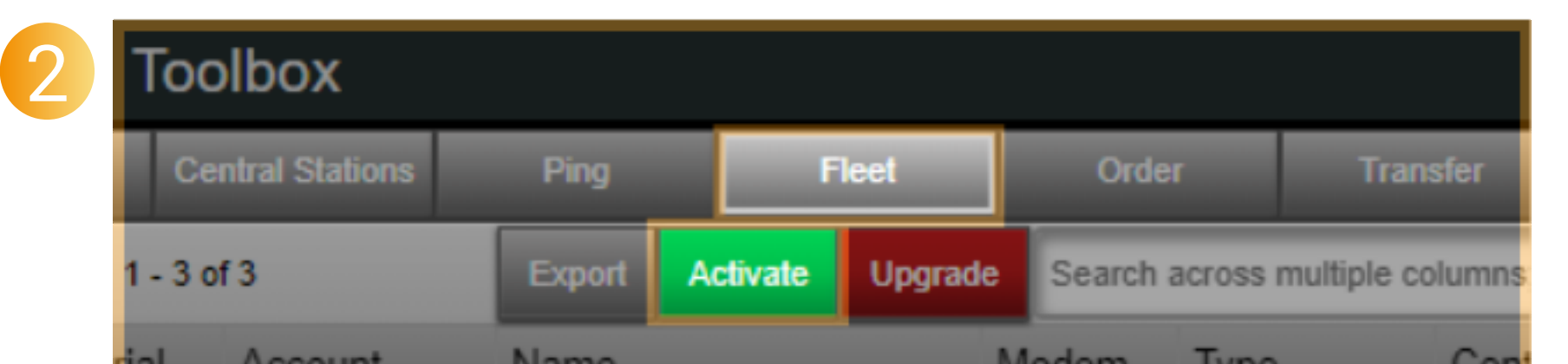

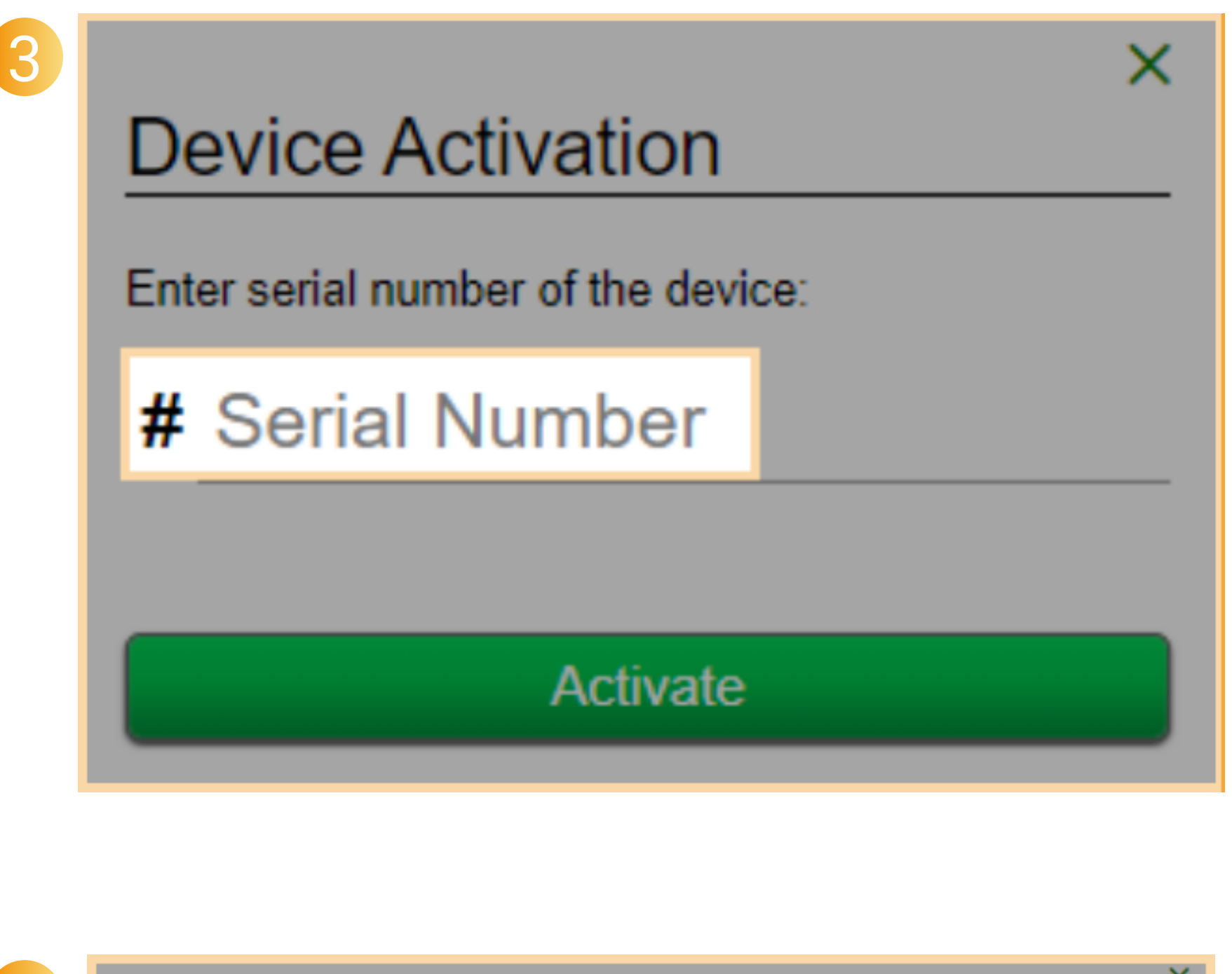

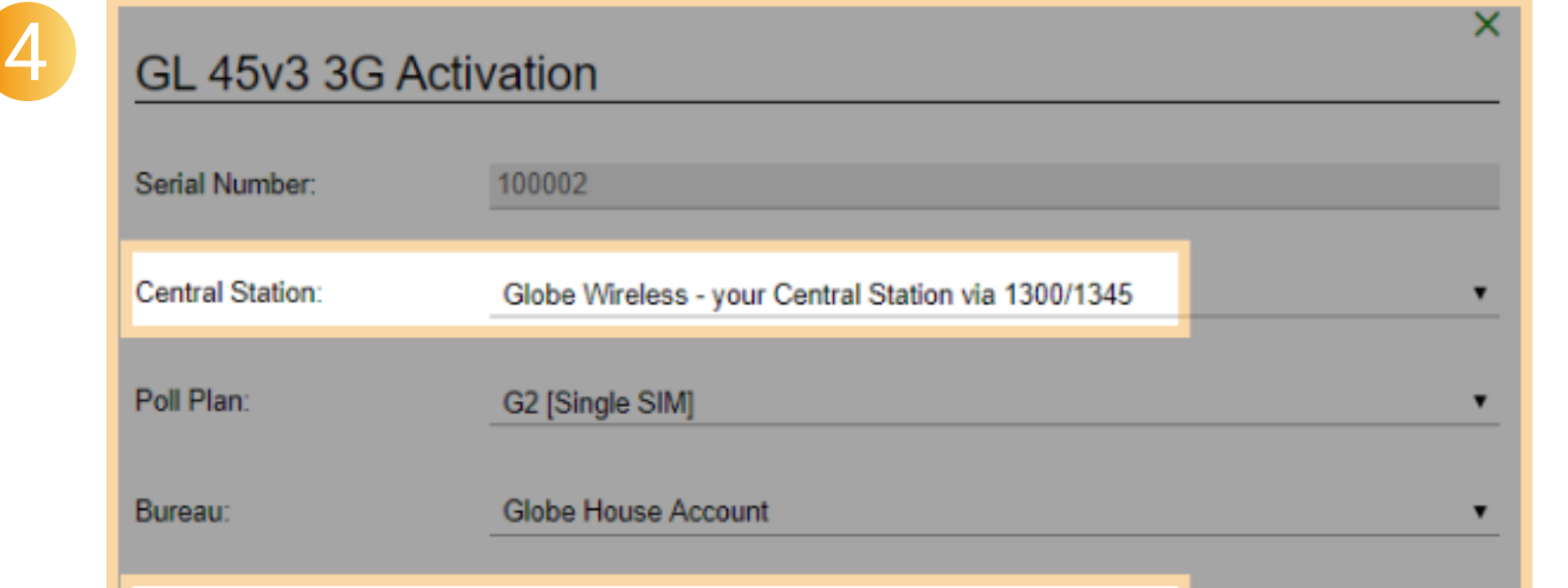

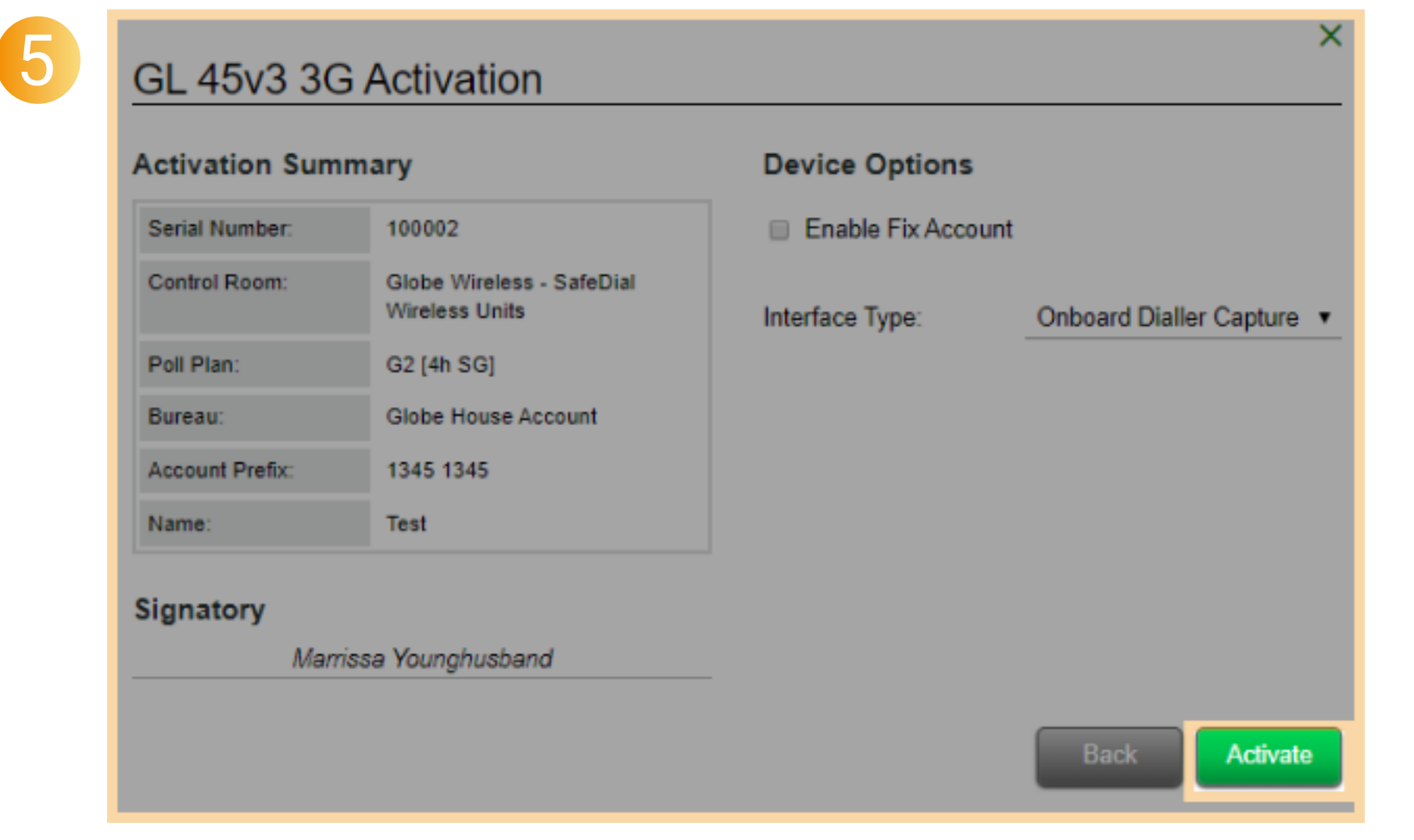

CLOBE

**Note: Be sure to ACTIVATE your SafeDial unit BEFORE applying power.**

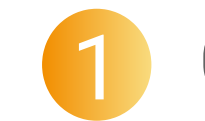

# Fix Account Code